# **TYPO3 Versione 10.1 - Le novità** Riepilogo delle funzionalità, modifiche e aggiornamenti

Creato da: Michael Schams Traduzione italiana di: **Roberto Torresani** (roberto.torresani (at) typo3.org)

29/December/2019 Creative Commons BY-NC-SA 3.0

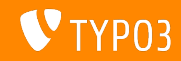

# <span id="page-1-0"></span>**[TYPO3 Version 10.1 - What's New](#page-1-0)**

**Indice delle sezioni**

[Introduzione](#page-2-0)

[Interfaccia utente di Backend](#page-10-0)

Modifiche per integratori

Modifiche per sviluppatori

[Funzioni deprecate/rimosse](#page-41-0)

[Miscellaneous](#page-48-0)

[Fonti e autori](#page-51-0)

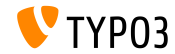

# <span id="page-2-0"></span>Introduzione **I fatti in breve**

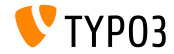

**TYPO3 Versione 10.1 - I fatti in breve**

- Data di rilascio: 1 Ottobre 2019  $\sim$
- Tipo di rilascio: Sprint Release

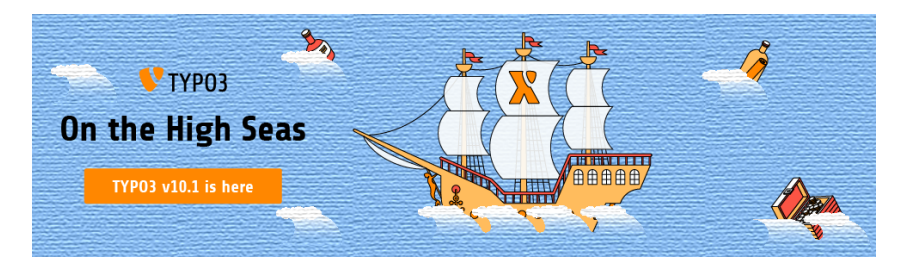

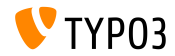

**Sintesi**

La versione 10.1 di TYPO3 è la seconda versione dello sprint per arrivare alla versione LTS (supporto a lungo termine) nel 2020.

La nuova release ingloba più di 240 commit di Git (modifiche del codice sorgente revisionate, testate e approvate) dalla sua versione precedente la 10.0 pubblicata dieci settimane prima.

Sebbene gli utenti di backend non vedranno molti cambiamenti evidenti o nuove funzionalità importanti, TYPO3 versione 10.1 racchiude una serie di miglioramenti nel core.

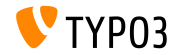

**Requisiti di sistema**

- PHP versione 7.2 o 7.3
- Impostazioni PHP: ш
	- memory\_limit >= 256M
	- max\_execution\_time >= 240s
	- max\_input\_vars >= 1500
	- l'opzione di compilazione --disable-ipv6 non deve essere usata
- La maggior parte dei database supportati da **Doctrine DBAL** funzionano anche con TYPO3. I DB verificati sono ad esempio:

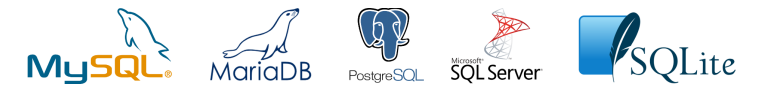

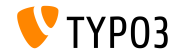

**Sviluppo, tempi di rilascio e mantenimento**

## **TYPO3 v10**

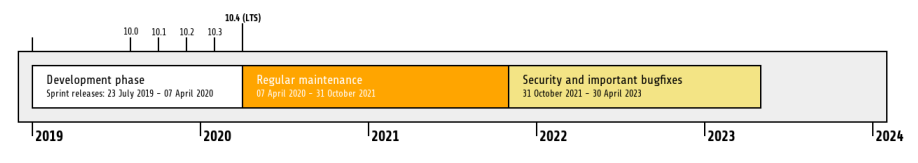

## **Extended Support**

La [TYPO3 GmbH](https://typo3.com) offre ulteriori opzioni di supporto per TYPO3 v10 LTS anche dopo il 30 Aprile

2023, per ulteriori due anni.

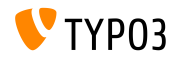

**TYPO3 v10 Roadmap**

Date di rilascio e loro obiettivi principali:

- v10.0 23/Lug/2019 Preparare la strada per nuovi concetti e API entusiasmanti
- v10.1 01/Oct/2019 Miglioramenti nel routing e nel gestore di sito v2
- v10.2 03/Dec/2019 Miglioramenti al motore di rendering Fluid
- v10.3 04/Feb/2020 Conferma della funzionalità
- v10.4 07/Apr/2020 Rilascio LTS (Long-term Support)

<https://typo3.org/article/typo3-v10-roadmap/> <https://typo3.org/article/typo3-v10-safe-and-sound/>

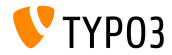

**Installazione**

**Procedura ufficiale, classica, di installazione in Linux/Mac OS X** (Directory Root ad esempio /var/www/site/htdocs):

```
$ cd /var/www/site
$ wget --content-disposition get.typo3.org/10.1
$ tar xzf typo3_src-10.1.0.tar.gz
$ cd htdocs
$ ln -s ../typo3_src-10.1.0 typo3_src
$ ln -s typo3_src/index.php
$ ln -s typo3_src/typo3
$ touch FIRST_INSTALL
```
- **Link simbolici in Microsoft Windows:** 
	- Usa junction in Windows XP/2000
	- Usa mklink in Windows Vista e Windows 7 e superiori

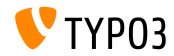

**Installazione con composer**

- Installazione con *composer* in Linux, Mac OS X e Windows 10:
	- \$ cd /var/www/site/ \$ composer create-project typo3/cms-base-distribution typo3v10 ^10.1
- In alternativa, create il vostro file composer. json ed eseguite:
	- \$ composer install

Maggiori informazioni e un esempio di file composer. json sono disponibili su: <https://composer.typo3.org>

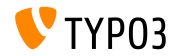

# <span id="page-10-0"></span>Capitolo 1: **Interfaccia utente di Backend**

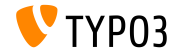

**Aggiornamenti e redirect degli slug (1)**

- Quando un utente di backend cambia il path URL di una pagina (il cosidetto "slug"), il vecchio URL non è più raggiungibile.
- Questo comporta un errore "pagina non trovata" per questa pagina, compresi gli url di tutte le sottopagine.

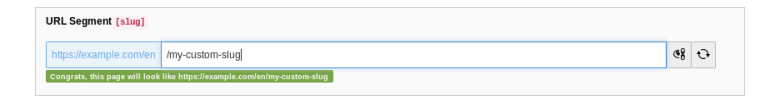

Da TYPO3 v10.1, due azioni impediscono che ciò accada

- Gli slug per tutte le sottopagine sono aggiornate automaticamente
- E' creato un redirect dal vecchio url al nuovo url

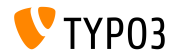

# **[Interfaccia utente di Backend](#page-10-0)**

**Aggiornamenti e redirect degli slug (2)**

Gli utenti di backend sono informati di queste azioni e possono ripristinare facilmente le modifiche con un clic, se necessario:

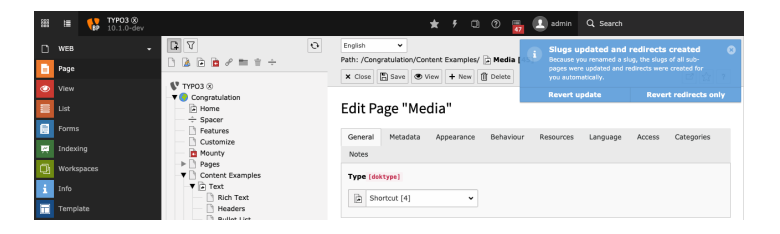

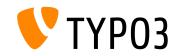

# **[Interfaccia utente di Backend](#page-10-0)**

## **Nascondi/Visualizza in Menu**

E' stata aggiunta una nuova voce al menu di scelta rapida per nascondere/visualizzare le pagine nel menu.

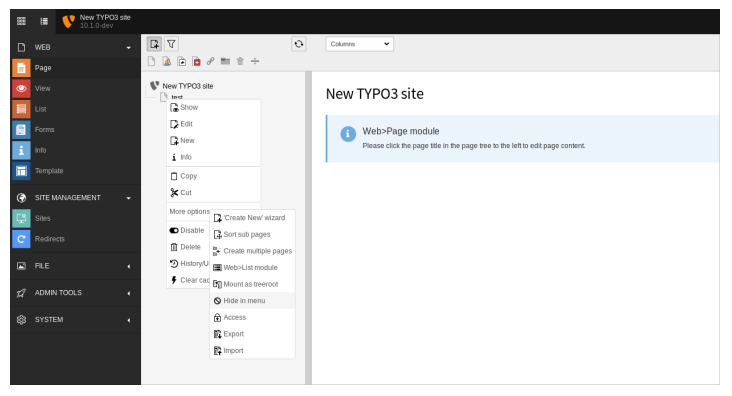

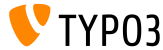

# <span id="page-14-0"></span>Capitolo 2: **Modiche per integratori**

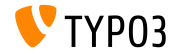

# **[Modiche per integratori](#page-14-0)**

## **Indirizzo email dell'Amministratore**

Un indirizzo email può essere inserito nel processo di installazione. Questo indirizzo è utilizzato per l'utente amministratore iniziale del backend.

La stessa opzione esiste nel modulo di manutenzione dell'Install Tool **Crea utente amministratore**.

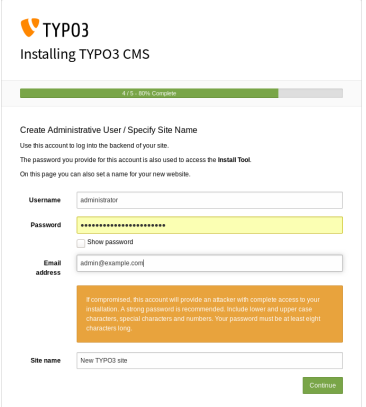

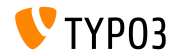

## **Tipo di archiviazione della Cache (1)**

- TYPO3 presenta un sistema di memorizzazione nella cache flessibile, con una congurazione predenita che Ë l'ideale per la maggior parte dei casi d'uso.
- Ora è possibile configurare il tipo di archiviazione per ottimizzare la cache e aumentare le prestazioni in base al singolo ambiente.
	- Scegli l'archivio **database** per un ambiente standard o se ad esempio viene utilizzato un file system di rete (NFS).
	- Scegli **le system** se, ad esempio, viene utilizzata un'installazione di database distribuita.
	- scegli **impostazioni della cache personalizzate** per configurare il tipo di archiviazione per ogni cache in modo indipendente.
- Per installazioni più complesse, dovrebbero essere considerate cache memory-based come [Redis](https://redis.io/) o [Memcached.](https://memcached.org/)

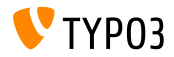

## **[Modiche per integratori](#page-14-0)**

**Tipo di archiviazione della Cache (2)**

■ Backend: **MAINTENANCE** → Settings → Cache:

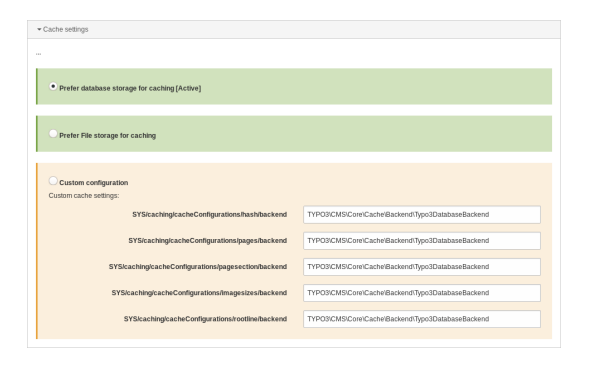

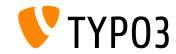

**Congurazione del sito**

- $\blacksquare$  Ogni volta che una nuova pagina è creata a livello root, una configurazione standard del sito è generata automaticamente con essa.
- Di conseguenza, è possibile configurare velocemente un sito TYPO3 di base.
- $\blacksquare$  Le funzionalità di configurazione del sito:
	- $\blacksquare$  un identificatore predefinito (es. site-42-a1d0c6e83f)
	- $\blacksquare$  un entry point (es. https://example.com/site-42)
	- una lingua di default (es. English)

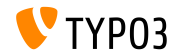

## **Redirect in conflitto (1)**

- $\blacksquare$  Un nuovo comando Symfony è stato inserito per individuare redirect in conflitto con url di pagina.
- Esegui il comando nella CLI:

(il parametro opzionale  $-\text{site}$  limita la verifica ad un sito specifico)

typo3y10:~/www\$ ./bin/typo3 redirects:checkintegrity Redirect (Host: \*, Path: /page-1) conflicts with /page-1  $t$ vno3v10 :~/www\$

#### Il comando Ë disponibile anche come task dello scheduler:

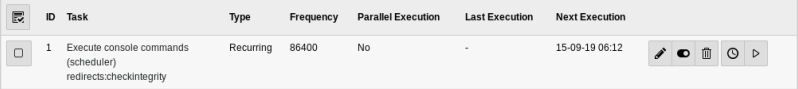

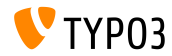

# **[Modiche per integratori](#page-14-0)**

## **Redirect in conflitto (2)**

 $\blacksquare$  Una lista dei redirect in conflitto individuati può essere esaminata nel modulo Report:

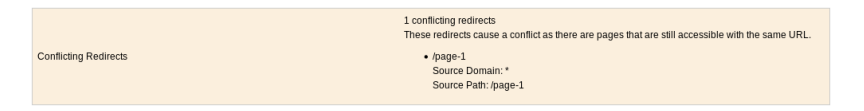

**Note:** E' necessario avviare nuovamente il comando per svuotare la lista. La risoluzione dei problemi (es. rimuovendo il redirect) non pulisce in automatico la lista.

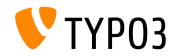

**Distribution Packages**

- $\blacksquare$  Le distribuzioni possono contenere file di configurazione del sito.
- $\blacksquare$  Crea la directory/file nel distribution package come segue: Initialisation/Site/<siteIdentifier>/config.yaml
- In modo simile agli assets, che vengono spostati in fileadmin/, la configurazione del sito viene spostata nella directory config/.
- $\blacksquare$  Se la directory di destinazione esiste già, non viene apportata alcuna modifica alla configurazione esistente.

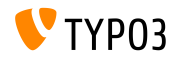

**Application Context in CLI**

L'Application Context corrente è mostrato accanto al numero di versione TYPO3 nelle richieste CLI:

typo3v10:~/www\$ ./bin/typo3 --version TYP03 CMS 10.1.0 (Application Context: Production) typo3v10:~/www\$

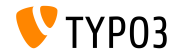

**Vimeo Video Rendering**

- Il parametro api=1 nei video Vimeo consente le interazioni API con il lettore video (es. l'aggiunta di pulsanti per controllare il video).
- Gli integratori possono ora impostare questo parametro in due modi differenti.
	- Usando TypoScript:

```
lib.contentElement.settings.media.additionalConfig.api = 1
```
In Fluid usando il Media-ViewHelper:

```
<f:media
  file="{file}"
  alt="{file.properties.alternative}"
  title="{file.properties.title}"
  additionalConfig="{api: 1}"
```
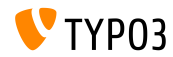

**Upload File**

- $\blacksquare$  E' possibile configurare l'azione di default quando viene caricato un file nel modulo "Lista file" utilizzando il drag'n drop.
- User TSConfig:

```
# Set default to replace:
options.file_list.uploader.defaultAction = replace
```

```
# Set default to rename:
options.file_list.uploader.defaultAction = rename
```

```
# Set default to cancel:
options.file_list.uploader.defaultAction = cancel
```
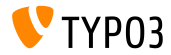

## **Bottoni degli elementi Media**

I bottoni **"Add media by URL"** e **"Select & upload les"** possono essere abilitati/disabilitati indipendentemente l'uno dall'altro.

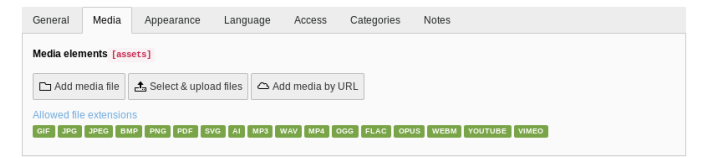

### L'esempio seguente nasconde entrambi i bottoni:

```
$GLOBALS['TCA']['pages']['columns']['media']['config']['appearance'] = [
  'fileUploadAllowed' => false,
  'fileByUrlAllowed' => false,
];
```
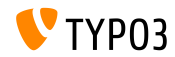

# **[Modiche per integratori](#page-14-0)**

### **Admin Panel**

L'Admin Panel dispone di un nuovo pannello **USER\_INT** sotto il modulo "Info".

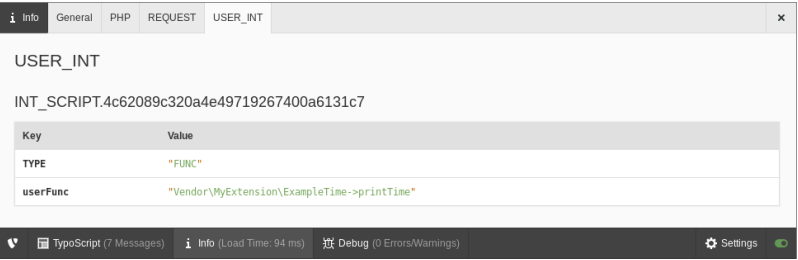

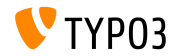

# <span id="page-27-0"></span>Capitolo 3: **Modiche per sviluppatori**

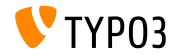

**Injection delle dipendenze della Cache (1)**

- Gli sviluppatori di Estensioni sono incoraggiati a fare direttamente injection della Cache, anziché utilizzare CacheManager.
- Questo richiede alcune piccole modifiche come mostrato di seguito.
- **In precedenza:**

```
class MyClass
{
  /**
   * @var TYPO3\CMS\Core\Cache\Frontend\FrontendInterface
   */
 private $cache;
 public function __construct()
  {
      $cacheManager = GeneralUtility::makeInstance(CacheManager::class);
      $this->cache = $cacheManager->getCache('my_cache');
 }
}
```
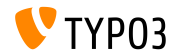

**Injection delle dipendenze della Cache (2)**

Da **TYPO3 v10.1**, la classe deve apparire come segue:  $\blacksquare$ 

```
class MyClass
{
  /*** @var TYPO3\CMS\Core\Cache\Frontend\FrontendInterface
  */
 private $cache;
 public function __construct(FrontendInterface $cache)
  {
   $this->cache = $cache;
 }
}
```
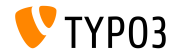

**Injection delle dipendenze della Cache (3)**

 $\blacksquare$  ...ed è richiesta la seguente configurazione del servizio container:

```
services:
 cache.my_cache:
   class: TYPO3\CMS\Core\Cache\Frontend\FrontendInterface
   factory: ['@TYPO3\CMS\Core\Cache\CacheManager', 'getCache']
   arguments: ['my_cache']
 MyClass:
    arguments:
     $cache: '@cache.my_cache'
```
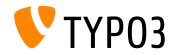

## Azioni di notifica

Le notifiche JavaScript nel backend dispongono di azioni (bottoni).

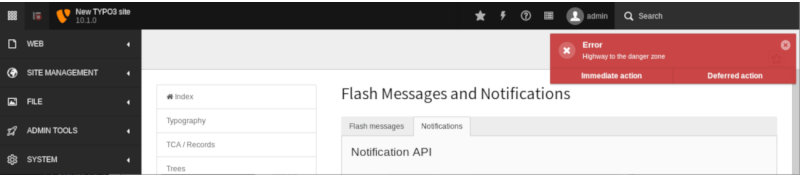

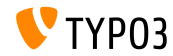

**Canali di trasmissione e messaggistica (1)**

E' possibile inviare e ricevere "messaggi" usando JavaScript. L'API è attualmente considerata **internal** è può cambiare

in qualsiasi momento fino a quando non viene dichiarata "stabile".

Esempio per **inviare** un messaggio:

```
require(['TYPO3/CMS/Backend/BroadcastService'], function (BroadcastService) {
  const payload = {
    componentName: 'my_extension',
    eventName: 'my_event',
    foo: 'bar'
  };
  BroadcastService.post(payload);
});
```
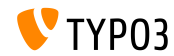

**Canali di trasmissione e messaggistica (2)**

### Esempio per **ricevere** un messaggio:

```
define([], function() {
  document.addEventListener('typo3:my_component:my_event', (e) => eventHandler(e.detail));
 function eventHandler(detail) {
    // output contains key 'foo' as the payload
    console.log(detail);
  }
});
```
Vedi [developer.mozilla.org](https://developer.mozilla.org/en-US/docs/Web/API/Broadcast_Channel_API) per maggiori informazioni.

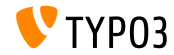

### **PSR-17 HTTP Message Factories**

- $\blacksquare$  E' stato implementato [PSR-17](https://www.php-fig.org/psr/psr-17/) HTTP Message Factories.
- Le interfacce HTTP Message Factory devono essere utilizzate come dipendenze per gestori di richieste o servizi che creano oggetti di tipo messaggio PSR-7.
- **PSR-17 è costituito da sei interfacce:** 
	- \Psr\Http\Message\RequestFactoryInterface
	- \Psr\Http\Message\ResponseFactoryInterface
	- \Psr\Http\Message\ServerRequestFactoryInterface
	- \Psr\Http\Message\StreamFactoryInterface
	- \Psr\Http\Message\UploadedFileFactoryInterface
	- \Psr\Http\Message\UriFactoryInterface
- Vedi la [documentazione](https://docs.typo3.org/c/typo3/cms-core/master/en-us/Changelog/10.1/Feature-89018-ProvideImplementationForPSR-17HTTPMessageFactories.html) per codice di esempio.

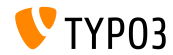

## **PSR-18 HTTP Client**

- $\blacksquare$  E' stata aggiunta l'implementazione del client HTTP  $\blacksquare$ [PSR-18.](https://www.php-fig.org/psr/psr-18/)
- Permette agli sviluppatori di generare richieste HTTP basate su oggetti messaggio PSR-7 senza fare riferimento ad un'implementazione client HTTP specifica.
- Non sostituisce l'attuale wrapper [Guzzle,](http://guzzlephp.org/) ma fornisce un'alternativa più generica.
- PSR-18 è costituito da interfacce client e tre interfacce di Exception:
	- \Psr\Http\Client\ClientInterface
	- \Psr\Http\Client\ClientExceptionInterface
	- \Psr\Http\Client\NetworkExceptionInterface
	- \Psr\Http\Client\RequestExceptionInterface
- Vedi la [documentazione](https://docs.typo3.org/c/typo3/cms-core/master/en-us/Changelog/10.1/Feature-89216-PSR-18HTTPClientImplementation.html) per codice di esempio.

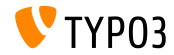

## **Gestore Middleware RequestFactory**

- $\blacksquare$  E' possibile definire gestori di middleware personalizzati come un array.
- RequestFactory crea uno stack di gestori basato su array m. \$GLOBALS['TYPO3\_CONF\_VARS']['HTTP']['handler'] e fa l'inject nel client.
- Ad esempio:

```
use \TYPO3\CMS\Core\Utility\GeneralUtility;
use \Vendor\MyExtension\Middleware\Guzzle\CustomMiddleware;
use \Vendor\MyExtension\Middleware\Guzzle\SecondCustomMiddleware;
# Add custom middleware to default Guzzle handler stack
$GLOBALS['TYPO3_CONF_VARS']['HTTP']['handler'][] =
  (GeneralUtility::makeInstance(CustomMiddleware::class))->handler();
$GLOBALS['TYPO3_CONF_VARS']['HTTP']['handler'][] =
  (GeneralUtility::makeInstance(SecondCustomMiddleware::class))->handler();
```
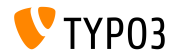

## **Processori di file personalizzati**

- Gli sviluppatori possono registrare i propri processori di file.
- **Aggiungi il seguente codice al file ext** localconf.php:

```
$GLOBALS['TYPO3_CONF_VARS']['SYS']['fal']['processors']['ExampleImageProcessor'] = [
  'className' => \Vendor\MyExtension\Resource\Processing\ExampleImageProcessor::class,
  'before' => 'LocalImageProcessor',
];
```
- Casi d'uso tipici:
	- aggiungere un watermark alle immagini
	- $\blacksquare$  comprimere i file caricati in un archivio ZIP
	- salvare copie modificate di immagini
	- $erc$

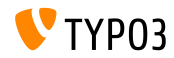

**Extbase e Fluid**

- Ometti il nome del fornitore quando registri plugin con \TYPO3\CMS\Extbase\Utility\ExtensionUtility::registerPlugin()
- Per esempio, usa "Form" invece di "TYPO3.CMS.Form" (primo argomento)

```
\TYPO3\CMS\Extbase\Utility\ExtensionUtility::registerPlugin(
  'Form',
  'Formframework',
  'Form',
  'content-form',
);
```
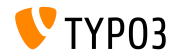

**Varie (1)**

- L'hashParameters per il calcolo di hashBase sono state modificati nella seguente classe:
	- TYPO3\CMS\Frontend\Controller\TypoScriptFrontendController
		- gr\_list  $\dot{e}$  stato sostituito da groupIds.
		- cHash Ë stato sostituito da dynamicArguments.
		- domainStartPage è stato sostituito da site (identificatore sito).
- Vengono inviati due nuovi eventi quando si esegue il rollback dei record:
	- TYPO3\CMS\Backend\History\Event\BeforeHistoryRollbackStartEvent
	- TYPO3\CMS\Backend\History\Event\AfterHistoryRollbackFinishedEvent

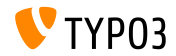

**Varie (2)**

Il metodo set() di Query Builder ora accetta un quarto argomento per specificare il tipo del parametro indicato: TYPO3\CMS\Core\Database\Query\QueryBuilder::set() (il default è \PDO:: PARAM\_STR)

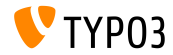

# <span id="page-41-0"></span>Capitolo 4: **Funzioni deprecate/rimosse**

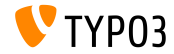

**Deprecazioni JavaScript (1)**

- Due variabili globali JavaScript sono state segnate come **deprecate**:
	- $\blacksquare$  T3 THIS LOCATION
	- T3 RETURN URL
- $\blacksquare$  La nota funzione JavaScript jumpToUrl() è stata segnata come deprecata. Possibilità di migrazione:
	- **usa window.location.href =**  $'$ **...';**
	- oppure usa un link nell'HTML come <a href="...">link</a>
- La funzione JavaScript jumpExt() è stata segnata come **deprecata**.

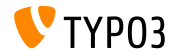

## **Deprecazioni JavaScript (2)**

- Il plugin jQuery jquery.clearable, che fornisce un bottone per cancellare un campo di input, Ë stato segnato come **deprecato**.
- Migrazione: usa il modulo TYPO3/CMS/Backend/Input/Clearablee il metodo clearable() su un HTMLInputElement nativo.

```
require(['TYPO3/CMS/Backend/Input/Clearable'], function() {
  \overline{\text{const}} inputField = document.querySelector('#myinput');
  if (inputField !== null) {
    inputField.clearable();
  }
  const clear = Array.from(document.querySelectorAll('.t3js-clearable')).filter(inputElement => {
    return !inputElement.classList.contains('t3js-datetimepicker');
  });
  clear.forEach(clearableField => clearableField.clearable());
});
```
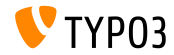

## **Gestore di comandi CLI**

- I comandi CLI vengono gestiti utilizzando la classe CommandApplication.
- Questa classe è un wrapper attorno alla [Symfony Console.](https://symfony.com/doc/current/components/console.html)
- La precedente interfaccia e la classe CommandRequestHandler sono  $\blacksquare$ state segnate come **deprecate**:
	- TYPO3\CMS\Core\Console\RequestHandlerInterface
	- TYPO3\CMS\Core\Console\CommandRequestHandler

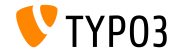

**Varie**

- La funzionalità delle email non deve essere inclusa nella classe TYPO3\CMS\Frontend\ContentObject\ContentObjectRenderer. Pertanto, il metodo sendNotifyEmail() è stato segnato come deprecato e sarà rimosso in TYPO3 v11.
- Il metodo editOnClick() usato per generare target Javascript onclick Ë stato segnato come **deprecato** nella seguente classe: TYPO3\CMS\Backend\Utility\BackendUtility.

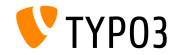

## **Gestione della RecordHistory**

Modifiche fatte alla classe TYPO3\CMS\Backend\History\RecordHistory:

- Visibilità delle proprietà changeLog e lastHistoryEntry modificate in protected (e aggiunta una funzione pubblica getter).
- Visibilità dei metodi getHistoryEntry() e getHistoryData() modificate in protected.
- I seguenti metodi sono stati segnati come **deprecati**:
	- createChangeLog()
	- shouldPerformRollback()
	- getElementData()
	- performRollback()
	- createMultipleDiff()
	- setLastHistoryEntry()

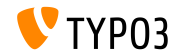

**File XML per le lingue**

- $\blacksquare$  Il formato XLIFF è utilizzato per i file delle lingue a partire da TYPO3 v4.6.
- **E** L'utilizzo dei file XML per le lingue sono segnati come **deprecati** e generano un warning/error.
- Questo comporta l'esecuzione del seguente parser XML: TYPO3\CMS\Core\Localization\Parser\LocallangXmlParser

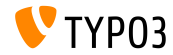

# <span id="page-48-0"></span>Capitolo 5: **Varie**

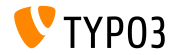

**Strengthen Security**

- I link esterni generati da TypoLink, o i link che utilizzano  $\Delta$ blank, mostrano ora l'attributo rel="noopener noreferrer".
- Questo punta a rafforzare la sicurezza del sito TYPO3:
	- "**noopener**" indica al browser di aprire il link senza concedere al nuovo contesto di navigazione l'accesso al documento che lo ha aperto.
	- "**noreferrer**" impedisce al browser, durante la navigazione verso un'altra pagina, di inviare l'indirizzo della pagina o qualsiasi altro valore, come referrer tramite il Referer: HTTP.

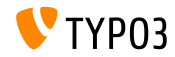

## **[Miscellaneous](#page-48-0)**

**Inclusione file YAML** 

 $\blacksquare$  I file YAML possono essere inclusi da altri file YAML utilizzando la sintassi seguente:

imports: - { resource: "EXT:my\_extension/Configuration/FooBar/Example.yaml" } another: option: true

Questo è stato esteso per importare risorse relative al file YAML corrente:

```
imports:
  - { resource: "subfolder/AnotherExample.yaml" }
  - { resource: "../path/to/configuration/AnotherExample.yaml" }
another:
  option: true
```
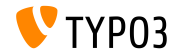

# <span id="page-51-0"></span>Capitolo 6: **Fonti e autori**

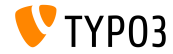

# **[Fonti e autori](#page-51-0)**

### **Fonti**

## **TYPO3 News:**

■ <https://typo3.org/project/news/>

## **Note sui rilasci:**

- [https://get.typo3.org/release-notes/10.x/TYPO3\\_CMS\\_10.1.0](https://get.typo3.org/release-notes/10.x/TYPO3_CMS_10.1.0)
- TYP03 v10 ChangeLog
- typo3/sysext/core/Documentation/Changelog/10.1/\*

## **TYPO3 Bug-/Issuetracker:**

■ <https://forge.typo3.org/projects/typo3cms-core>

## **TYPO3 e Fluid Git Repositories:**

- <https://git.typo3.org/Packages/TYPO3.CMS.git>
- https://github.com/TYP03/Fluid

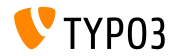

### **TYPO3 CMS What's New Team:**

Paul Blondiaux, Pierrick Caillon, Andreas Fießer Richard Haeser, Jigal van Hemert, Henrietta Kucsovan, Sinisa Mitrovic, Michael Schams e Roberto Torresani

<https://typo3.org/help/documentation/whats-new/>

Licensed under Creative Commons BY-NC-SA 3.0

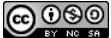

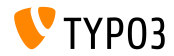